#### **Enseignement d'Informatique :** II21

**Titre :** Introduction du système UNIX

**Objectif :** Introduire le système d'exploitation UNIX en étudiant sa structure et en manipulant son language de commande SHELL.

#### **Contenu :**

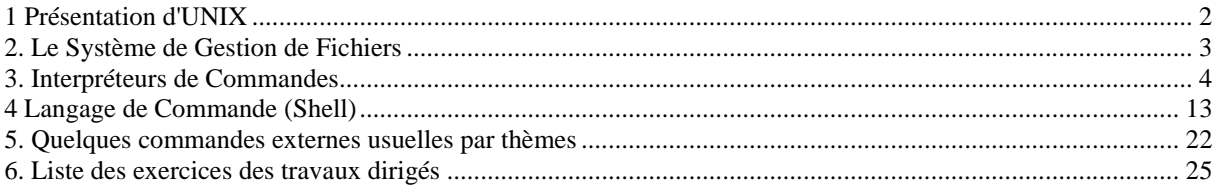

#### **Bibliographie :**

#### **Maurice J. Bach "Conception du système UNIX" Masson paris 1989 Jean-Marie Rifflet "La programmation sous UNIX" Ediscience International 1998**

#### **Remerciements :**

Je remercie Gérard Berthelot , avec lequel j'ai eu le plaisir d'assurer l'enseignement d'UNIX à l'Institut d'Informatique d'Entreprise (IIE) du CNAM, de m'avoir permis de reprendre son support de cours et de pouvoir le modifier.

#### **Date de dernière modification : 17 septembre 2002**

# **1 Présentation d'UNIX**

## **1.1 Historique**

UNIX créé au Laboratoire BELL, USA, en 1969 . Destiné à la gestion d'un mini-ordinateur pour une petite équipe de programmeurs. Intéresse rapidement de nombreuses universités puis des constructeurs. Deux principales familles de systèmes UNIX (1983): **Berkeley(BSD)** et **System V** de Bell. De nombreux efforts de normalisation : norme System V , **POSIX**(1988), OSF De nombreuses versions d'UNIX sont donc apparues : ULTRIX (BSD) puis OSF sur DIGITAL, IRIX(System V) sur Silicon Graphics, LINUX(POSIX - 1991) sur PC, et bien d'autres.

## **1.2 Les Concepts Fondamentaux**

Système multi-utilisateurs et multi-tâches, indépendant de toute architecture matérielle/constructeur. Permet la répartition des ressources (mémoire, processeurs, espace disque, imprimantes, programmes et utilitaires) entre les utilisateurs et les tâches.

Unix est constitué d'un gestionnaire de fichiers et d'un gestionnaire de processus.

Chaque utilisateur peut exécuter plusieurs programmes simultanément.

Fournit des primitives pour construire des applications complexes à partir d'autres plus simples, avec une interface graphique puissante- X-Windows (MIT-1985) , MOTIF.

Il est possible de rediriger les entrées et sorties des processus.

Un mécanisme de communication par tubes permet de synchroniser des processus et de leur faire échanger des informations.

Un système UNIX est administré par un super-utilisateur ("superuser").

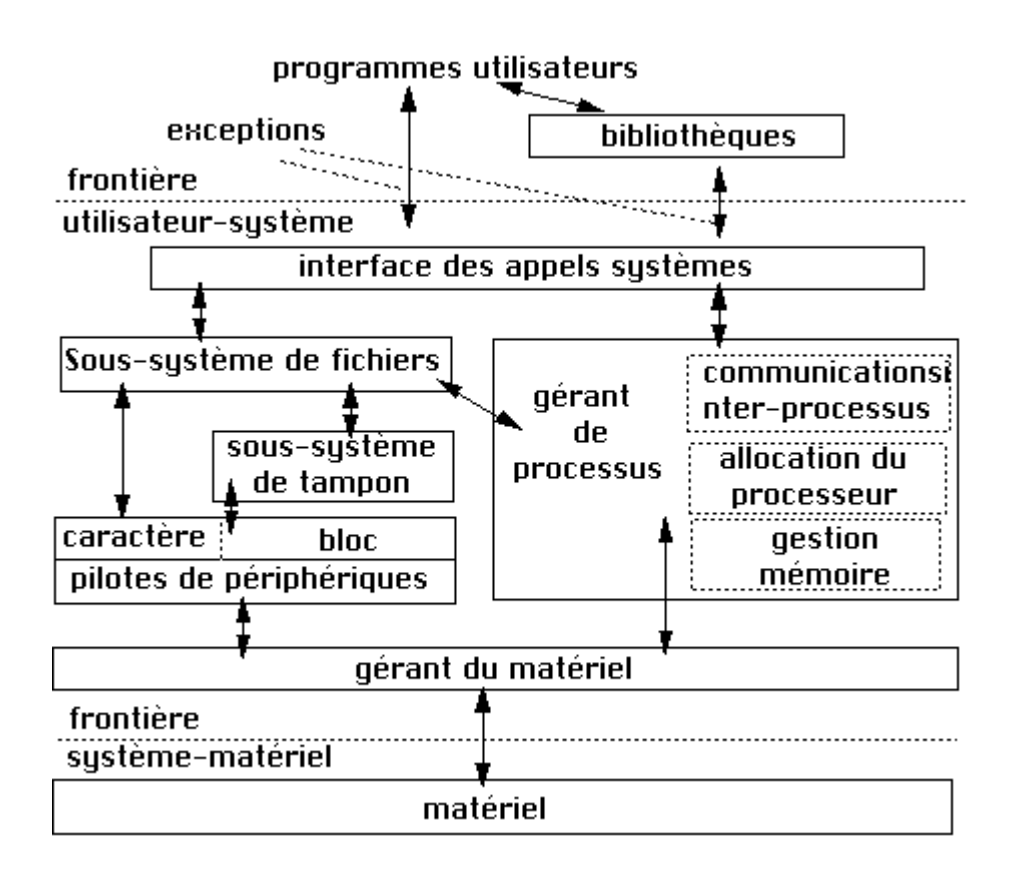

# **2. Le Système de Gestion de Fichiers**

## **2.1 Les Différents Types de Fichiers**

\* les fichiers ordinaires ou fichiers réguliers : programmes, données, ... Ces fichiers sont destinés à recevoir des données, des utilisateurs ou du système. Leur unité d'accès pour la lecture ou pour l'écriture est l'octet. Un utilisateur peut considérer les fichiers de données comme des tableaux de caractères munis d'un index de lecture/écriture ;

\* les catalogues ou répertoires ("directory"). Les répertoires sont des fichiers de données particuliers utilisés par le système pour organiser les ensembles de fichiers qu'il doit gérer en une structure "arborescente". Le contenu d'un répertoire est une suite de couples formés d'un nom de fichier et d'un numéro (index par lequel le système identifie le descripteur d'un fichier dans la table des i-noeuds) ;

\* les fichiers spéciaux : utilisés pour spécifier les périphériques. Ils se trouvent dans le catalogue /dev ("device") et sont référencés par un utilisateur comme des fichiers ordinaires.

## **2.2 Arborescences, Liens Physiques**

On a un système de fichiers arborescent dont les noeuds sont les noms des catalogues non vides et les feuilles sont les noms des catalogues vides et des fichiers non catalogues. Chaque utilisateur dispose de sa propre sous-arborescence.

Il est possible de créer des noms "synonymes" qui permettent de désigner le même fichier ordinaire avec deux noms placés dans des répertoires différents. Le synonyme d'un nom existant est appelé un lien physique.

Il existe également des liens symboliques se référant à des répertoires ou systèmes de fichiers.

## **2.3 Références Absolues et Références Relatives**

Les fichiers sont désignés par des "références" qui doivent désigner de façon unique un seul fichier dans une arborescence.

La racine du système de fichiers est unique et est référencée par **/**. La référence absolue d'un fichier est  $\mu$ nom<sub>1</sub>/nom<sub>2</sub>/.../nom<sub>n</sub>.

La désignation par les références absolues est souvent fastidieuse . De plus, son utilisation dans les programmes fige l'arborescence.

Le catalogue de travail ("working directory") désigne le catalogue à partir duquel il faut à chaque instant rechercher d'autres fichiers par référence relative.

Tout répertoire contient deux références particulières, **.** et **..**, qui désignent respectivement le répertoire luimême et son prédécesseur dans l'arborescence .

A chaque utilisateur est associé un catalogue privé ("home directory") qui est le catalogue de travail au login.

## **2.4 Les Principaux Répertoires**

Les principaux répertoires ont les mêmes noms sur tous les systèmes UNIX :

- \* /bin et /usr/bin contiennent les programmes associés aux commandes UNIX non internes aux différents langages de commandes ;
- \* /dev contient les fichiers spéciaux ;
- \* /etc contient les fichiers système ;
- \* /tmp contient les fichiers temporaires.

## **2.5 Les Droits d'Accès et leur Gestion**

Tout utilisateur possède un numéro d'utilisateur et le numéro du groupe auquel il appartient. On distingue trois types d'utilisateurs potentiels :

- le propriétaire du fichier ("user", ou en abrégé u);
- les utilisateurs appartenant au même groupe ("group", en abrégé g);
- les <u>autres</u> utilisateurs ("other", en abrégé  $Q$ ).

Trois types d'opérations sur les fichiers sont possibles :

- la lecture ("read", en abrégé r);
- l'écriture ("write", en abrégé w);
- l'exécution ("execute", en abrégé x).

Il y a donc 9 combinaisons possibles utilisateur-opération. C'est pourquoi les protections sont codées sur 9 bits.

3 autres bits donnent le type d'un fichier :

-: ordinaire

- d : repertoire
- b : spécial bloc
- c : spécial caractère
- p : pipe
- s : socket
- l : lien physique/symbolique

## **3. Interpréteurs de Commandes**

Un interpréteur de commande (ou "shell" en terminologie UNIX) est un processus lancé par le système UNIX lorsqu'un utilisateur se connecte. Il est attaché au terminal qui sert à établir la connexion. Il est chargé de recueillir les commandes émises par l'utilisateur et si possible de les exécuter.

## **3.1 Connexion/Déconnexion**

Une fois le terminal allumé , le message suivant apparaît à l'écran :

**login :**. taper son nom d'utilisateur suivi de la touche **<CR>**. En réponse à la question suivante, i.e. **password :**, le mot de passe de l'utilisateur doit être composé. Le mot de passe est évidemment tapé en aveugle, pour que personne ne puisse le lire. Ensuite, un certain nombre d'informations sont affichées, suivies d'un caractère d'invite ("prompt") qui peut être le caractère \$, le nom de la machine, ou autre chose, dépendant du site sur lequel on se trouve. Le "prompt" est envoyé par l'interpréteur du langage de commandes shell pour informer l'utilisateur qu'il est en attente de lecture de commandes. Le système différencie les minuscules et les majuscules.

La connexion permet la création d'une session de travail sous le SHELL.

## **3.2 Syntaxe et Exécution d'une Commande SHELL**

Une commande : nom arg1 arg2 ...

Les arguments qui sont des options ou des paramètres. Les différents éléments de la commande doivent être séparés par des blancs ou des caractères de tabulation.

Pour l'exécution d'une commande deux cas sont possibles :

• soit le nom de l'action est le nom d'un fichier contenant un programme exécutable (commande externe),

• soit l'action doit être exécutée par l'interpréteur de commandes lui-même(commandes interne).

\* Pour les commandes internes l'interpréteur exécute la commande puis affiche le résultat et attend la commande suivante.

\* Les commandes externes, qui correspondent à des fichiers exécutables sont utilisées pour avoir les interpréteurs les plus simples possibles et pour permettre de réutiliser des commandes développées pour un autre interpréteur

## **3.3 Caractères Spéciaux**

Certains caractères jouent un rôle particulier :

- **\*** représente toute chaîne de caractères ;
- **?** désigne un caractère quelconque (**.** dans l'éditeur **ed**) ;
- **[...]** désigne un caractère quelconque de l'ensemble spécifié dans **...**. Par exemple, [abc1] représente un caractère appartenant à {a, b, c, 1}. Des abréviations permettent de ne pas décrire explicitement tout l'ensemble : [0-9], [a-z], [A-Z] ;
- **>** et **<** représentent des redirections d'entrées/sorties standard ;
- **|** désigne un tube ;
- **;** permet de construire une séquence ;
- **<CR>** passe à la ligne de commandes suivante.

Si l'on désire utiliser ces caractères en tant que caractères normaux, il faut les faire précéder d'un caractère **\** qui perd lui-même sa particularité lorsqu'il est doublé. Lorsqu'une référence de fichier commence par un **.**, ce premier caractère doit être spécifié explicitement car cette occurrence n'est pas couverte par la convention **\***.

## **3.4 Aide en Ligne (man)**

#### **man [***section***]** *titre*

affiche page à page le chapitre correspondant au *titre* donné dans le manuel standard d'Unix. Certains titres se trouvent dans plusieurs *sections*.

- Les commandes externes sont en section 1,
- les appels système en section 2 et
- les fonctions des bibliothèques standard en section 3.

#### **Man** *com*

Permet d'obtenir de la documentation sur la commande com.

## **3.5 Quelques Commandes Utiles**

\* **who** affiche la liste des utilisateurs connectés.

- \* **more** *nom\_fichier* affiche page à page le contenu de *nom\_fichier*.
- \* **find** permet de trouver des fichiers dans l'arborescence.
	- Critères de recherche : nom, permissions d'accès, type, nombre de références, propriétaire, groupe du propriétaire, taille, numéro de i-noeud, dates de création, de modification.
	- Ces critères peuvent être combinés à l'aide d'opérateurs logiques "et" et "ou".
	- Lorsqu'un fichiers a été trouvé , la commande find peut lui appliquer certaines opérations. - **find / -name titi -print**

cherche récursivement à partir de la racine tous les fichiers de nom titi et affiche leur référence absolue au fur et à mesure.

Exemple :

```
Pelvoux:/home/cemif-sc/mallem/cours/ii21/poly> who
```
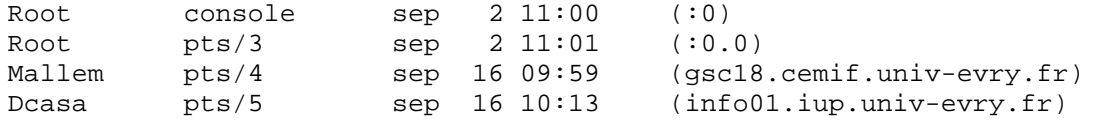

## *Quelques Commandes Utiles (suite)*

\* **grep** *chaîne\_caractères liste\_noms\_fichiers* affiche, pour chaque fichier référencé dans *liste\_noms\_fichiers*, les lignes contenant *chaîne\_caractères*.

\* **passwd** permet de créer ou de changer le mot de passe.

\* **tty** affiche le nom du terminal utilisé.

\* **wc [-lwc] [***liste\_noms\_fichiers***]** ("word count") compte et affiche, pour tous les fichiers référencés dans *liste\_noms\_fichiers* le nombre de lignes, mots et caractères. Si aucun nom de fichier n'est précisé, la commande utilise l'entrée standard. L'option **-l** ("line") permet de n'afficher que le décompte des lignes, l'option **-w** ("word") celui des mots et l'option **-c** ("character") celui des caractères.

Exemple :

Pelvoux:/home/cemif-sc2/mallem/cours/ii21/poly> **who | grep mallem** Mallem pts/4 sep 16 09:59 (gsc18.cemif.univ-evry.fr)

## **3.6 Les Commandes de Manipulation de Fichiers**

\* **pwd** ("print working directory") affiche la référence absolue du catalogue de travail.

\* **cd [***nom\_catalogue***]** ("change directory") change de catalogue de travail. Si aucun paramètre n'est fourni, le catalogue de travail devient le catalogue privé de l'utilisateur, sinon le catalogue de travail devient celui dont la référence est *nom\_catalogue*.

\* **ls** affiche la liste des fichiers dans le catalogue de travail. **ls** *liste\_références* affiche, pour tout élément de *liste\_références* qui référence un fichier ordinaire, son nom, et pour tout élément de *liste\_références* qui référence un catalogue, son contenu. **ls -l** affiche aussi les protections, la taille, la date de dernière modification. **ls –a** permet de voir les fichiers "silencieux" dont le nom commence par un **.** (**.cshrc** et **.login** qui sont exécutés au login)

\* **cp [-i]** *ancien nouveau* ("copy") effectue une copie physique d'un fichier dans un autre : création d'un nouvel i-noeud, d'une nouvelle entrée dans un catalogue et recopie effective du contenu du fichier *ancien* dans *nouveau*

Exemple :

Pelvoux:/home/cemif-sc2/mallem/cours/ii21/poly> **cd ../..** Pelvoux:/home/cemif-sc2/mallem/cours/ii21/poly> **pwd** /home/cemif-sc2/mallem/cours/ Pelvoux:/home/cemif-sc2/mallem/cours/ii21/poly> **ls** ii21/ ii31/

*Les Commandes de Manipulation de Fichiers (suite)*

**ln [-s]** *fichier\_existant fichier\_nouveau* ("link") crée un lien de nom *fichier\_nouveau* sur *fichier\_existant* . (-s lien symbolique)

### **Exemple :**

```
Pelvoux:> ls -l ii21/poly
-rwxr-xr-x 1 mallem 24576 Sep 16 11:48 a.out*
drwxr-xr-x 2 mallem 512 Sep 16 11:48 doc/<br>-rw------- 1 mallem 245 Sep 16 11:46 essa
                            245 Sep 16 11:46 essai.c
Pelvoux:> ln -s doc doc2
Pelvoux:> ls -l
-rwxr-x 1 mallem 24576 Sep 16 11:48 a.out*
drwxr-xr-x 2 mallem 512 Sep 16 11:48 doc/
lrwxrwxrwx 1 mallem 3 Sep 16 13:44 doc2 -> doc/
-rw------- 1 mallem 245 Sep 16 11:46 essai.c
```
*Les Commandes de Manipulation de Fichiers (suite)*

\* **mv [-i]** *ancien\_nom nouveau\_nom* ("move") renomme le fichier *ancien\_nom* en *nouveau\_nom.* L'option  **i** demande confirmation si *nouveau\_nom* est le nom d'un fichier existant déjà (sinon il est écrasé). \* **rm [-ir]** *liste\_noms\_fichiers* ("remove") supprime, pour chaque nom de fichier dans *liste\_noms\_fichiers*, la référence du fichier. Le compteur de références de l'i-noeud correspondant est décrémenté de 1. L'i-noeud et le fichier physique ne sont détruits que si le compteur de références devient nul. L'option **-i** demande confirmation avant chaque suppression. L'option **-r**, permet de supprimer récursivement le contenu du catalogue puis le catalogue lui-même.

\* **mkdir** *liste\_noms\_catalogues* ("make directory") crée les catalogues vides référencés dans *liste\_noms\_catalogues*.

**rmdir** liste noms catalogues ("remove directory") pour chaque catalogue vide référencé dans l*iste\_noms\_catalogues*, supprime le catalogue.

\* **chown [-R]** *nom\_utilisateur***[.***nom\_groupe***]** *liste\_noms\_fichiers* ("change owner") pour chaque fichier référencé dans *liste\_noms\_fichiers*, le propriétaire du fichier devient *nom\_utilisateur*. L'option **-R** permet d'appliquer récursivement la commande aux catalogues de la liste. Chown est réservée à l'administrateur. \* **chmod [-R]** *nouvelles\_protections liste\_noms\_fichiers* ("change mode") pour chaque fichier référencé dans *liste\_noms\_fichiers*, le mode de protection devient *nouvelles\_protections*.

• Protections définies par rapport à : user, group, other

• Protections autorisent ( ou non) : read, write, execute Les protections sont affichées par la commande ls -l sous la forme d'une chîne de 9 caractères : rwxrwxrwx qui indiquent les droit du propriétaire, du groupe et des autres, en lecture, ecriture et exécution. Si un caractère est remplacé par un - l'accès correspondant est refusé à la catégorie correspondante. • *Nouvelles\_protections* peut être exprimé de deux manières : • 750 correspond en octal à rwxr-x---  $(1 = \text{autoris\'e}, 0 = \text{interdit})$ • ug+w rajoute les autorisations d'écriture au propriétaire et au groupe • *Type de fichiers :* Il existe 3 autres bits qui représentent le type de fichier  *X X X r w x r w x r w x Type User(Owner) Group Other Type : - : ordinaire d : directory p : pipe s : socket c : caractere b : bloc l : lien (symbolique/physique) Autres attributs* : Il existe 3 autres autres combinaisons qui positionnent des bits spéciaux : *04000 :* positionne le **suid bit** (le fichier s'exécute avec les droits du propriétaire)  *X X X r w s r w x r w x (le 'x' du propriétaire est transformé en 's') 02000 :* positionne le **sgid bit** (le fichier s'exécute avec les droits du groupe)  *X X X r w x r w s r w x (le 'x' du groupe est transformé en 's') 01000 :* positionne le **sticky bit** (le fichier est maintenu en mémoire après son exécution, ex : compilateur …)  *X X X r w t r w x r w x (le 'x' du propriétaire est transformé en 't')*

## **3.7 La Commande df**

L'espace physique sur le(s) disque(s) physique(s) est divisé en disques logiques référencés dans le catalogue des fichiers spéciaux. Chacun des disques logiques possède sa propre table d'index et sa propre racine. Les disques logiques peuvent être montés. Ils deviennent alors accessibles.

**df [-i] [liste\_noms\_disques\_logiques]** ("display filesystem") affiche la taille des disques logiques montés, la place utilisée et disponible, le pourcentage de la capacité d'un disque logique déjà utilisé. L'option **-i** permet d'afficher le nombre d'i-noeuds utilisés et disponibles. On peut noter que la somme de la taille disque utilisée et de la taille disque disponible est plus petite que la taille totale du disque logique. Ceci est dû au fait que le système réserve une partie du disque logique (en général 10%) pour ne pas avoir de problème lors des allocations. Seuls un super-utilisateur et le système lui-même peuvent se servir de cette marge.

### **Exemple :**

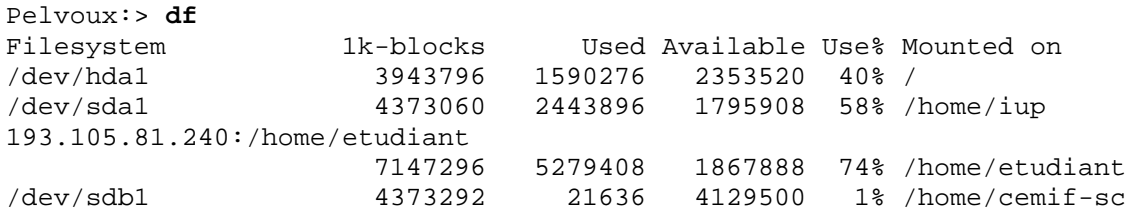

## **3.8 La Commande ps**

**ps [[-]aef] [-t***term***]** affiche des informations sur les processus sous forme de tableau. **-aef** (System V) permet de voir les informations complètes sur tous les processus en cours.

- colonne **UID** ("user identification") : numéro de l'utilisateur concerné.
- colonne **PID** ("process identification") : numéro du processus concerné.
- colonne **TT** ("terminal") : nom du terminal .
- colonne **TIME :**temps CPU utilisé par le processus
- colonne **COMMAND :** nom complet de la commande
- colonne **STAT** ("status") : état du processusdécrit par 4 caractères
	- première lettre (indique l'état de fonctionnement du processus) :
	- **R** ("runable") processus en cours d'exécution;
	- **T** processus arrêté;
	- **S** ("sleep") processus en sommeil pour moins d'environ 20 secondes;
	- **I** ("idle") processus en sommeil pour plus d'environ 20 secondes;
	- **Z** ("zombie") processus ayant terminé qui attend que son père exécute une attente ("wait");
	- La seconde lettre (indique si un processus est swappé) :
	- La troisième lettre (indications sur la priorité du processus) :
	- La quatrième lettre indique des traitements particuliers mém. virtuelle.

#### **Exemple :**

```
Pelvoux:/home/cemif-sc2/mallem/cours/ii21/poly> ps
     UID PID PPID C STIME TTY TIME CMD
  Mallem 21119 20883 9 14:32:13 pts/4 0:02 ls -F -R /
  Mallem 20883 20881 0 13:32:32 pts/4 0:01 -csh
```
[mallem@aramis ~]\$ **ps -aef | grep mallem**

```
root 30601 30598 0 09:54 pts/1 00:00:00 login -- mallem
mallem 30799 30601 0 09:54 pts/1 00:00:00 -tcsh
root 10854 10852 0 09:59 pts/4 00:00:00 login -- mallem
mallem 11073 10854 0 09:59 pts/4 00:00:00 -tcsh
mallem 11616 11073 0 09:59 pts/4 00:00:00 ps -aef
mallem 11617 11073 0 09:59 pts/4 00:00:00 grep mallem
[mallem@aramis ~]$
```
## **3.9 Arrêt d'un Processus : la Commande kill**

Les signaux sont un mécanisme permettant à un utilisateur ou au système d'avertir un processus qu'un événement particulier concernant ce processus s'est produit.

**kill [-***num***]** *num\_proc1 num\_proc2 ...* envoie le "signal de terminaison" aux processus de numéros *num\_proc1*, *num\_proc2*, ... L'option **-***num* permet d'envoyer un autre signal dont la nature est spécifiée par le numéro est *num* plutôt que le "signal de terminaison". On utilise souvent le signal 9 ("signal tueur" ou SIGKILL) qui permet de tuer les processus en toutes circonstances.

Sur un grand nombre de systèmes UNIX, le même effet est obtenu, pour les processus qui ne s'exécutent pas en tâche de fond, en frappant CTRL-C (respectivement CTRL-\) qui provoque l'envoi d'un "signal de terminaison" (respectivement d'un "signal tueur"). Mais certains processus sont récalcitrants. Il n'y a alors pas d'autre possibilité que de se reloger pour utiliser la commande kill.

Pour des raisons évidentes, l'utilisation de la commande kill sur les processus d'un autre utilisateur est réservée à l'administrateur du système.

#### **Exemple :**

```
Pelvoux:> kill -9 21119
Pelvoux:> ps
    UID PID PPID C STIME TTY TIME CMD
 Mallem 20883 20881 0 13:32:32 pts/4 0:01 -csh
```
## **3.10 Les Redirections**

Les entrées et sorties des processus se font a priori sur des canaux spécifiques. Il en existe trois :

\* l'entrée standard qui est par defaut associée au clavier, ;

\* la sortie standard qui est par défaut associée à l'écran du terminal;

\* la sortie erreur standard qui est aussi par défaut associée à l'écran du terminal, sur laquelle le processus inscrit ses messages d'erreur.

On peut vouloir modifier les entrées/sorties d'un processus par exemple parce que les entrées sont contenues dans un fichier ou les sorties sont beaucoup trop longues pour qu'on puisse les voir à l'écran, et on préfère alors les mettre dans un fichier. Pour cela, on effectue une redirection du canal adéquat.

### *Redirections (suite)*

Redirection de l'entrée standard

*Comm* **<** *nomfich* la commande *comm* prend ses entrées dans le fichier *nomfich*.

Redirection de la sortie standard :

*Comm* **>** *nomfich* redirige les sorties de la commande *comm* sur le fichier *nomfich*. Si ce fichier existe déjà, il est écrasé, sinon, il est créé;

*Comm* **>>** *nomfich* redirige les sorties de la commande *comm* sur le fichier *nomfich*. Si ce fichier existe déjà, les sorties de la commande sont inscrites à la suite du contenu du fichier (donc sans écrasement), sinon, le fichier est créé.

Redirection de la sortie erreur standard :

*Comm* **2>** *nomfich* redirige les erreurs générées lors de l'exécution de la commande *comm* sur le fichier *nomfich*. Si ce fichier existe déjà, il est écrasé, sinon, il est créé. Exemple :

```
Pelvoux:>grep main essai.c >filtre
Pelvoux:>more filtre
Main(argc,argv)
Pelvoux:>
```
## **3.11 Exécution de Processus**

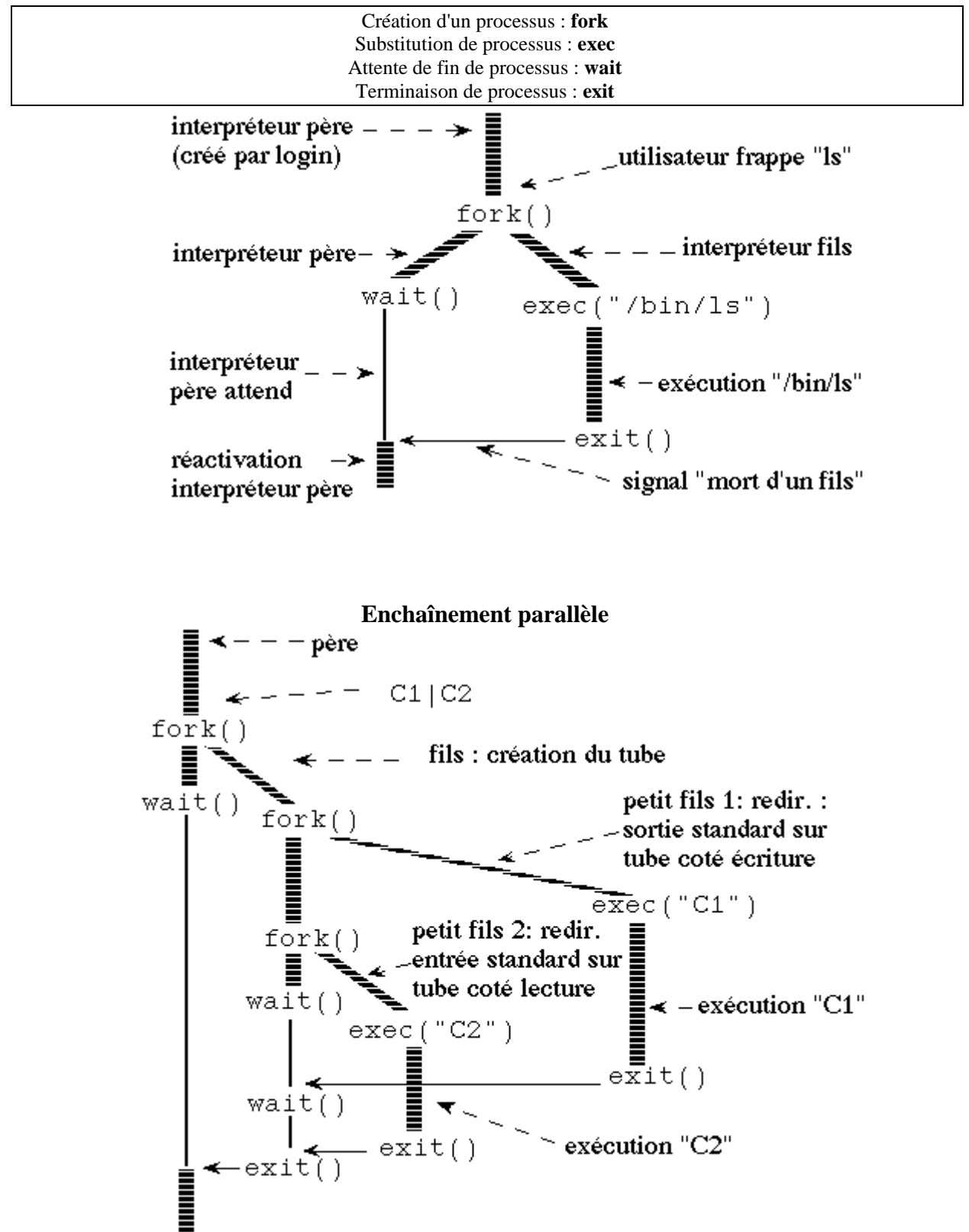

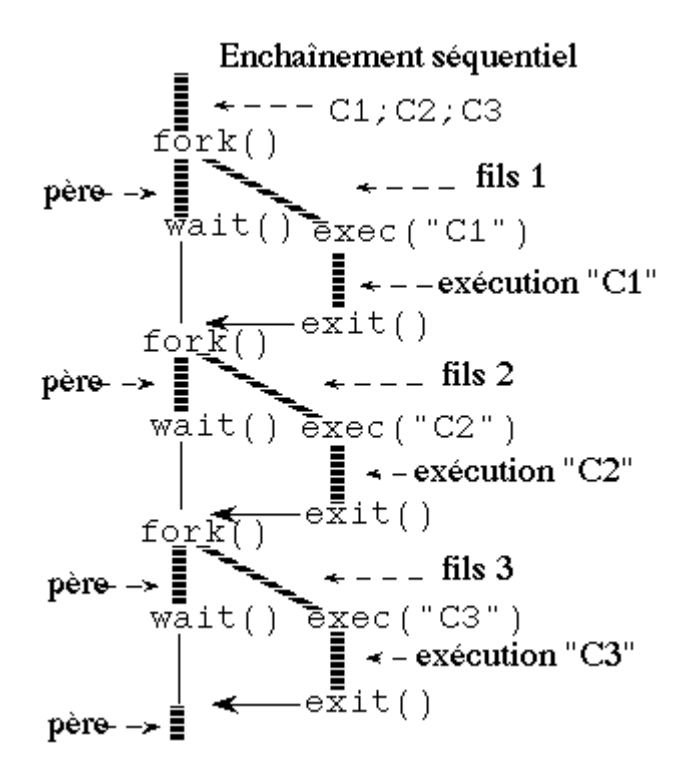

## **3.12 Tâche de Fond**

*comm***&** lance la commande *comm* en tâche de fond, l'interpréteur n'attend pas la fin de l'exécution de la commande et permet de relancer immédiatement une seconde commande. Le système affiche le numéro du processus créé.

Exécution d'une commande en tâche de fond :

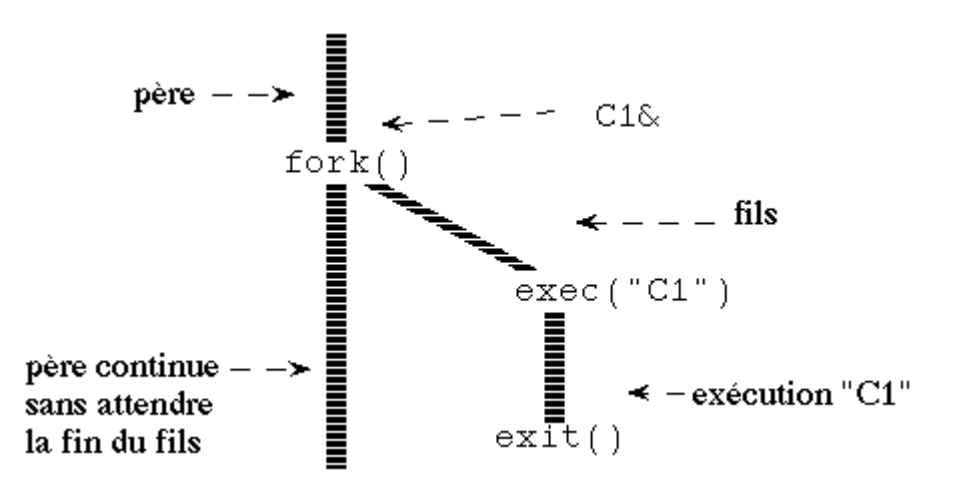

# **4 Langage de Commande (Shell)**

## **4.1 Shell, Login-Shell**

Le Shell est à la fois un langage de commandes et l'interpréteur de ce langage. Il assure l'interface externe entre les utilisateurs et le système, mais ne fait pas partie du noyau. Principaux langages de commandes sont disponibles sur les systèmes UNIX :

- le Bourne shell (**sh**),
- le C-shell (**csh**) basé sur **sh**,
- **tcsh**, basé sur **csh**, qui est du domaine public,
- **ksh** ( korn shell) ,
- **bash** (Linux).

## **4.2 Commandes Externes et Commandes Internes**

L'interpreteur du shell a la possibilité, soit d'exécuter lui même la commande demandée par l'utilisateur (*commande interne*), soit de lancer l'exécution de programmes existant par ailleurs pour ce faire (*commandes externes*).

À chacune des commandes externes correspond un fichier exécutable ayant comme nom le nom de la commande. Ce fichier se trouve souvent dans le répertoires */bin*

L'exécution d'une commande externe entraîne la création d'un nouveau processus exécutant le programme correspondant à la commande.

Une commande externe peut être appelée à partir de n'importe lequel des langages de commandes disponibles, mais aussi à partir d'un programme utilisateur.

Chacun des langages de commandes dispose de ses propres commandes qui sont les commandes internes.

## **4.3 Le Login et l'Environnement Shell**

Lorsqu'un utilisateur se logue, un processus shell est exécuté. De plus, certaines commandes, soit communes, soit propres à chacun, sont effectuées :

- **.profile**,
- **.login**
- **.cshrc**

Ce type de commande permet l'initialisation de variables shell, soit pour leur donner une valeur différente de celle par défaut, soit pour en définir de nouvelles.

L'ensemble de ces variables constitue l'environnement shell.

## **4.4 Les variables**

Le nom d'une variable shell est une chaîne de caractères contenant des lettres, des chiffres ou le caractère **\_** et commençant toujours par une lettre.

La valeur d'une variable est une chaîne de caractères quelconque.

Une affectation de la valeur *val* à la variable *var* s'effectue par :

 $var = val$ .

Ou

**let** var=<expression>

ou <expression> peut être :

- statut de retour d'une commande,
- résultat d'une commande entre ``,
- expression arithmétique,
- opération sur les chaînes de caractères.

La valeur d'une variable *var* est obtenue en utilisant *\$var*. Si la variable *var* n'a pas été définie, son contenu est la chaîne de caractères vide.

Il est également possible d'exporter une variable(la rendre globale) :

 **export** var

La commande export sans argument donne la liste des variables exportées.

On distingue plusieurs catégories de variables :

- Les variables définies par l'utilisateur,
- Les variables d'environnement,
- Les variables réservés au SHELL(cf. 4.6).

4.4.1 Les variables d'environnement existant toujours sont :

\* **PS1** : premier prompt ;

\* **PS2** : second prompt. Celui-ci est utilisé en particulier pour continuer une commande commencée mais pas terminée ;

\* **HOME** : référence absolue du catalogue privé ;

\* **PATH** : liste de chemins dans lesquels les commandes appelées vont être cherchées ;

- **TERM** : type du terminal utilisé;
- **USER** : Nom de l'utilisateur connecté;
- **SHELL** : Nom du SHELL pris par défaut
- **ENV** : Liste des variables d'environnement.

Ces variables sont consultables par la commande **env** et sont modifiables par **setenv** Il est possible de définir de nouvelles variables d'environnement :

Ex:

set MON\_PROJET=~/src/projet/c++ cd \$MON\_PROJET

## 4.4.2 Lecture et affichage de variables

**read** permet la lecture d'une ou plusieurs valeurs à affecter à des variables :

read var1 var2 ...

Les valeurs numériques respectives des différentes variables sont séparées par des espaces. L'affectation des variables est effectuée apres la validation(<CR>).

**echo** permet l'affichage un texte(son argument) sur l'écran, ce texte peut contenir des variables. Dans ce cas la variable est précédée de \$. La validation de **echo** provoque un saut de ligne.

Echo "texte1 \$var texte2" echo -n "texte" évite un retour à la ligne echo -e "salut \t à tous " prend en compte les caractères non visualisables

## 4.4.3 Interprétation par le SHELL des chaînes de caractères

Des délimiteurs permettent d'effectuer des opérations à l'intérieur de chaînes de caractères : \* **'...'** : **...** est pris tel quel, c'est-à-dire que si cette chaîne contient des appels à des variables, aucune substitution n'est effectuée ;

\* **"..."** : les variables contenues dans **...** sont substituées ;

\* **`op`** : évalue la commande shell **op**.

## 4.4.4 Les Procédures et leurs Paramètres

Une procédure (ou *script shell* ) est une suite de commandes shell. Elle peut accepter des paramètres: **Commande paramètre1 ... paramètren**. Ces variables reservées au SHELL sont accessibles en lecture seule.

Le premier paramètre est référencé par **\$1**, le second par **\$2**, ..., le neuvième par **\$9**.

- **\$1**, **\$2**, ..., **\$9** : paramètres (de position) de la commande (si plus de 9 utiliser \$\*);
- **\$0** : nom de la commande(script) appelée ;
- **\$\*** : liste des paramètres à partir de \$1;
- **\$#** : nombre de paramètres passé au script;
- **\$\$** : numéro du processus shell correspondant à la commande ;
- **\$?** : code de retour de la dernière commande exécutée(vaut 0 si la commande s'est bien passé).

Les variables utilisées dans une commande(script) sont locales à celle-ci.

La commande interne **shift** effectue un décalage de pas +1 dans les paramètres de position (\$1 prend la valeur de \$2) et la variable \$# est décrémentée de 1 ainsi de suite …

La commande **set** var1, var2... ou **set** `commande`permet d'initialiser \$1,\$2,...

## **4.5 Structures de Contrôle**

## **Affectation**

**Set** <chaîne de caractères> : la <chaîne de caractères> devient la nouvelle liste de paramètres. **Read** <liste de variables> : les variables prennent les valeurs fournies par l'entrée standard.

## **Conditionnelles :**

**if** <liste de commandes 1> **then** <liste de commandes 2> **else** <liste de commandes 3> **fi**

**if** <liste de commandes 1> **then** <liste de commandes 2> **elif** <liste de commandes 3> **then**<liste de commandes 4> **else** <liste de commandes 5> **fi .**

```
case <chaîne de caractères> in
<motif1> ) <liste de commandes 1> ;;
...
<motif n> ) < liste de commandes n> ;;
*) <liste de commandes pour les autres cas> ;;
esac
```
## **Structures de Contrôle (suite)**

## **Répétitions**

**.**

**.**

**for** <variable> **in** <liste de chaînes de caractères> **do** <liste de commandes> **done .**

**for** <variable> **in** \$\* **do** <liste de commandes> **done**

**while** <liste de commandes 1> **do** <liste de commandes 2> **done**

**until** <liste de commandes 1>

**do** <liste de commandes 2> **done**

### **Structures de Contrôle (suite)**

### Test <condition>

L'instruction test permet d'effectuer de nombreux tests aussi bien sur des fichiers, des valeurs numériques ou des chaînes de caractères. Le résultat sous forme booléenne est renvoyé dans le statut (variable ?). Les options (comparateurs) ci-dessous sont utilisés.

## **Opérateurs logiques**

Tests sur les chaînes de caractères

**[** <chaîne de caractères 1> **=** <chaîne de caractères 2> **]**

teste si <chaîne de caractères 1> et <chaîne de caractères 2> sont égales.

Attention : les [ et ] doivent impérativement être entourés de blancs ainsi que les primitives de comparaison.

Autres tests sur les chaînes de caractères

**!=** (différentes),

**-n** (non vide),

**-z** (vide)

Tests sur les valeurs numériques :

- **-eq** (égales),
- **-ne** (différentes),
- **-gt** (strictement supérieure),
- **-ge** (supérieure ou égale),
- **-lt** (strictement inférieure),
- **-le** (inférieure ou égale) ;

Tests sur les fichiers :

- **-d** (catalogue),
- **-f** (fichier),
- **-r** (permissions de lire le fichier),
- **-w** (permissions d'écrire le fichier),
- **-x** (permissions d'exécuter le fichier).

\* **exit** <valeur entière> termine le processus et renvoie la valeur passée en paramètre comme code de retour.

```
Exemple 1 : le fichier monscript1 a le contenu suivant :
Set 'ls'
for i in $*
do
if [ -d $i ]
then echo "$i est un repertoire"
fi
if [si = "toto" ]then echo "toto trouve. Voulez-vous voir son contenu ?"
read rep
case $rep in
o \mid 0) cat $i:in | N ) echo "pas de visualisation du contenu de toto";;
* ) echo "vous repondez vraiment n importe quoi"
esac
fi
done
```
## **4.6 Fonctions**

```
2 syntaxes pour la définition d'une fonction :
  function nom-fct {
    bloc d'instructions
    }
   nom-fct() {
    bloc d'instructions
    }
   syntaxe de l'appel d'une fonction :
  valeur_retour=nom-fct <parametres>
```
## **4.7 Les caractères spéciaux et leur fonction**

## 4.7.1 Composants de commande de base

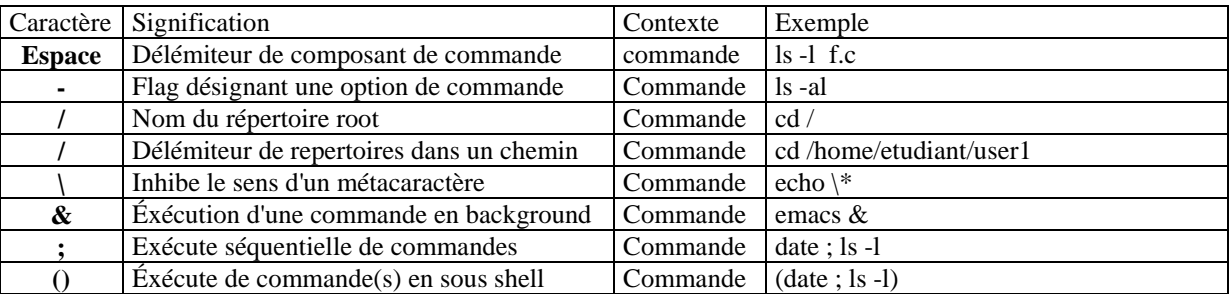

## 4.7.2 Redirection d'entrée sortie

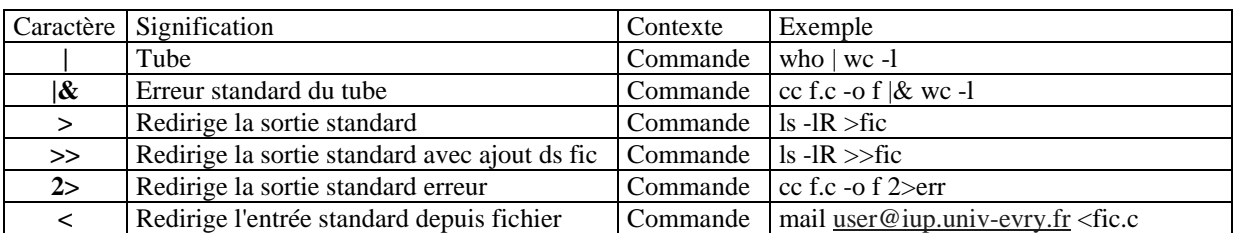

## 4.7.3 Métacaratères sur nom de fichier

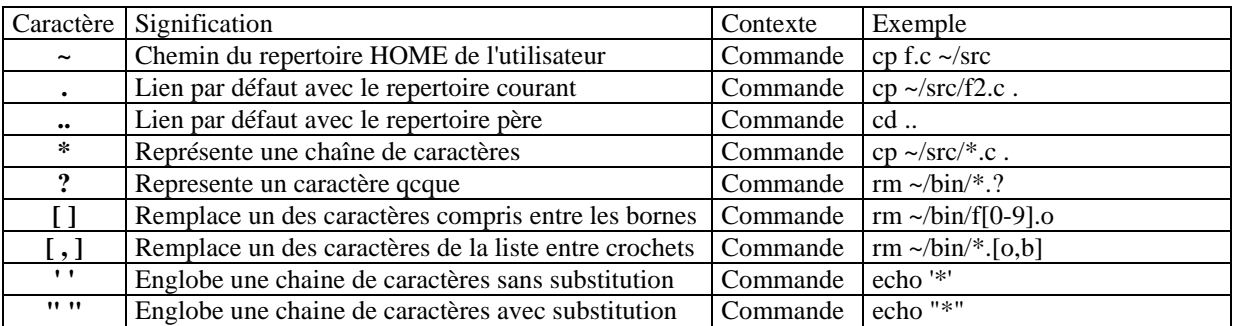

## 4.7.4 Composants généraux de scripts

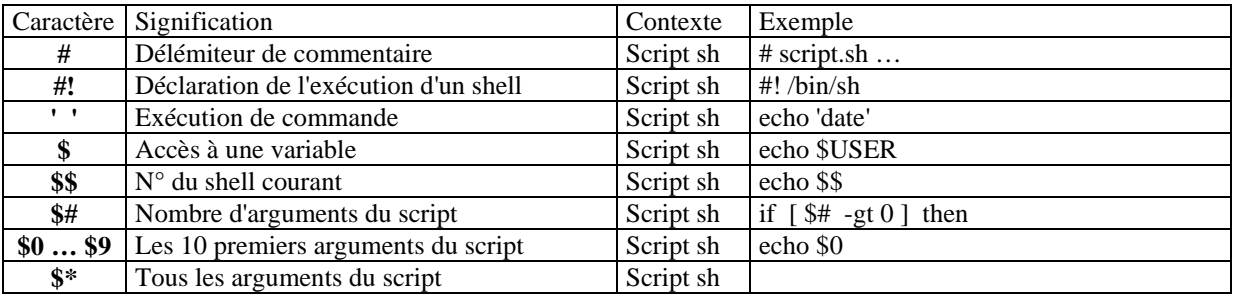

## 4.7.5 Opérateurs mathématiques

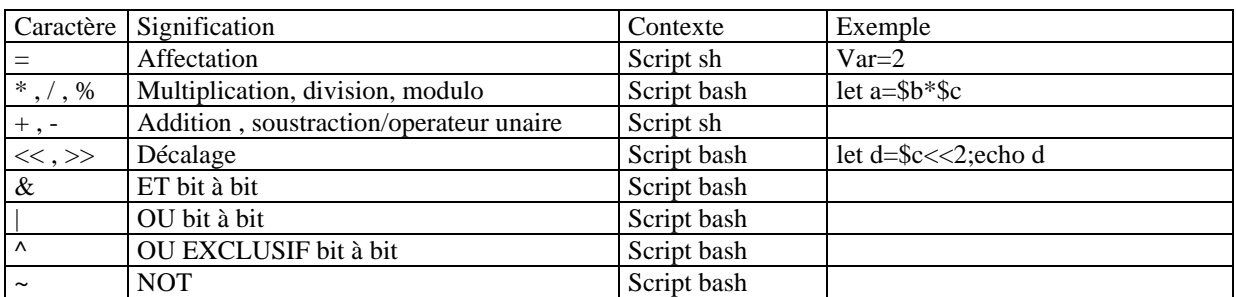

## 4.7.6 Opérateurs d'affectation

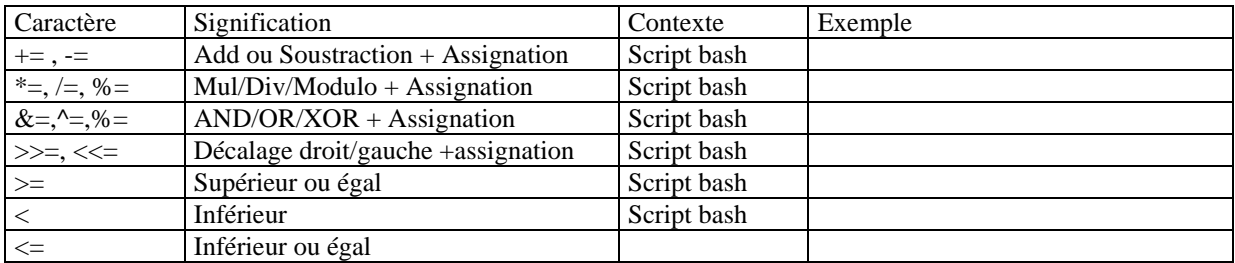

## 4.7.7 Opérateurs de comparaison

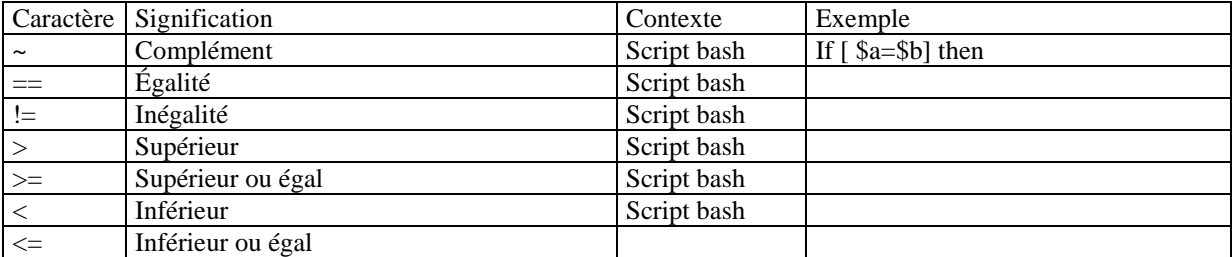

## 4.7.8 Opérateurs booléens

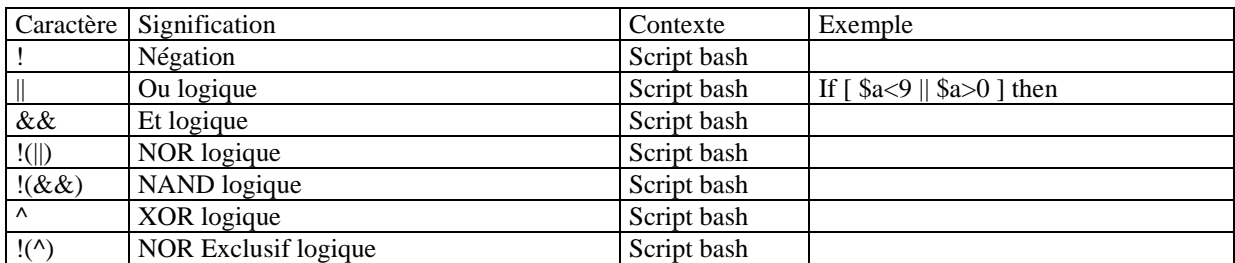

## **5. Quelques commandes externes usuelles par thèmes**

**Contenu :** quelques commandes usuelles par catégorie, puis classées par ordre alphabétique avec exemples d'utilisation .

#### **Aide en ligne**

man, info

#### **Informations sur :**

 l'utilisateur : who, id,logname le système et l'environnement : uname, tty la recherche de commandes : whereis, which les fichiers : diff, cat, grep, head, tail, file, more les répertoires : ls, pwd, find , df, du la date : date

#### **Manipulation de fichiers et répertoires**

 cd, rm, rmdir, mkdir chmod, cp, mv, ln sort, touch

#### **Manipulation de chaînes de caractères**

cut, tr, echo

#### **Processus**

kill, ps, sleep

#### **Compression, décompression, archivage**

Compress, gzip, gunzip, tar

#### **Communication distante**

telnet, ftp

#### **Le courrier électronique**

mail

Avertissement : Ci-dessous sont représentés quelques exemples de ces commandes. La syntaxe de toute commande **com** est :

### **com** [-**options**] **parametres** éventuels

Pour plus de détails sur les options d'une commande , faire appel aux commandes man (**man com**) ou (**com - help**)

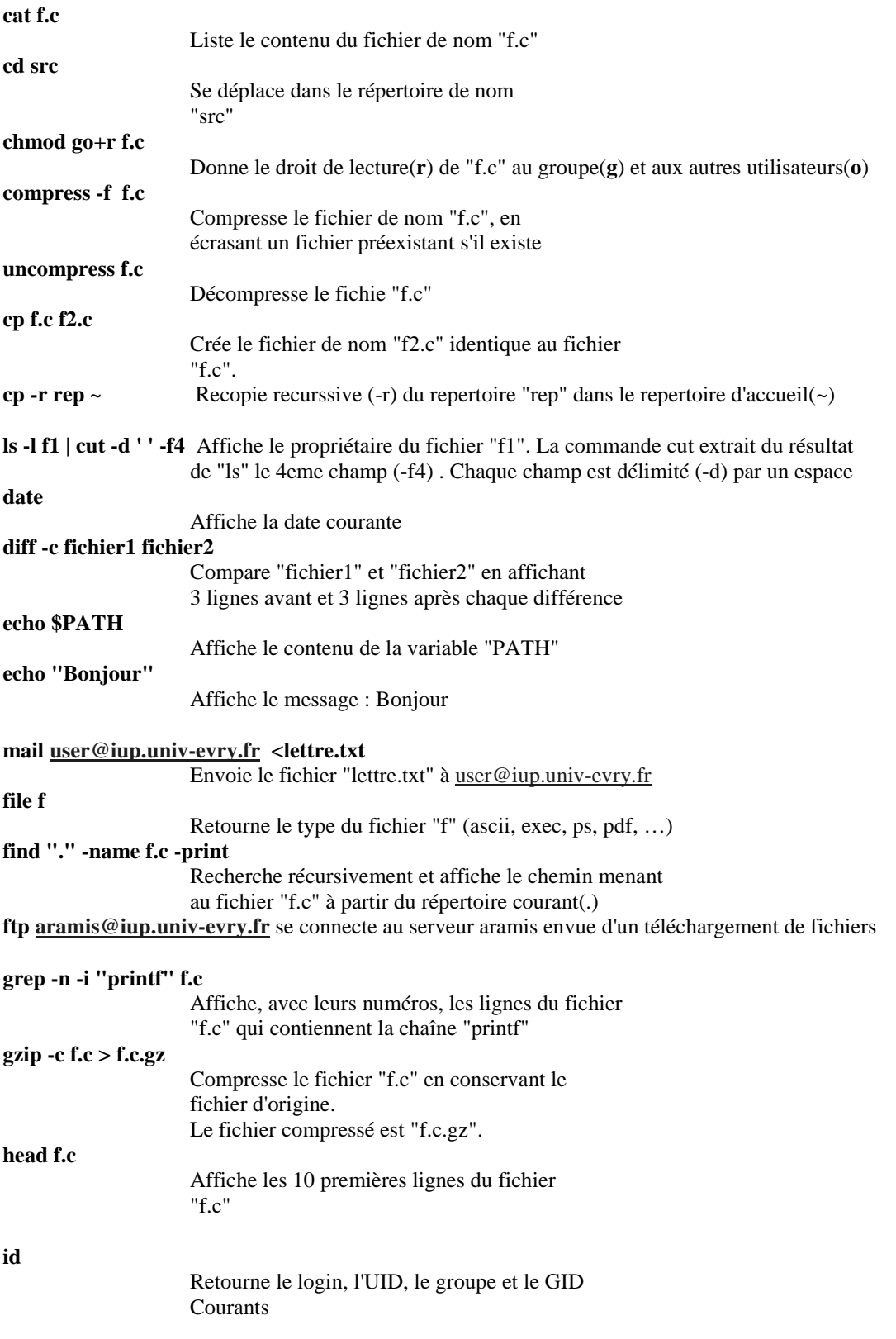

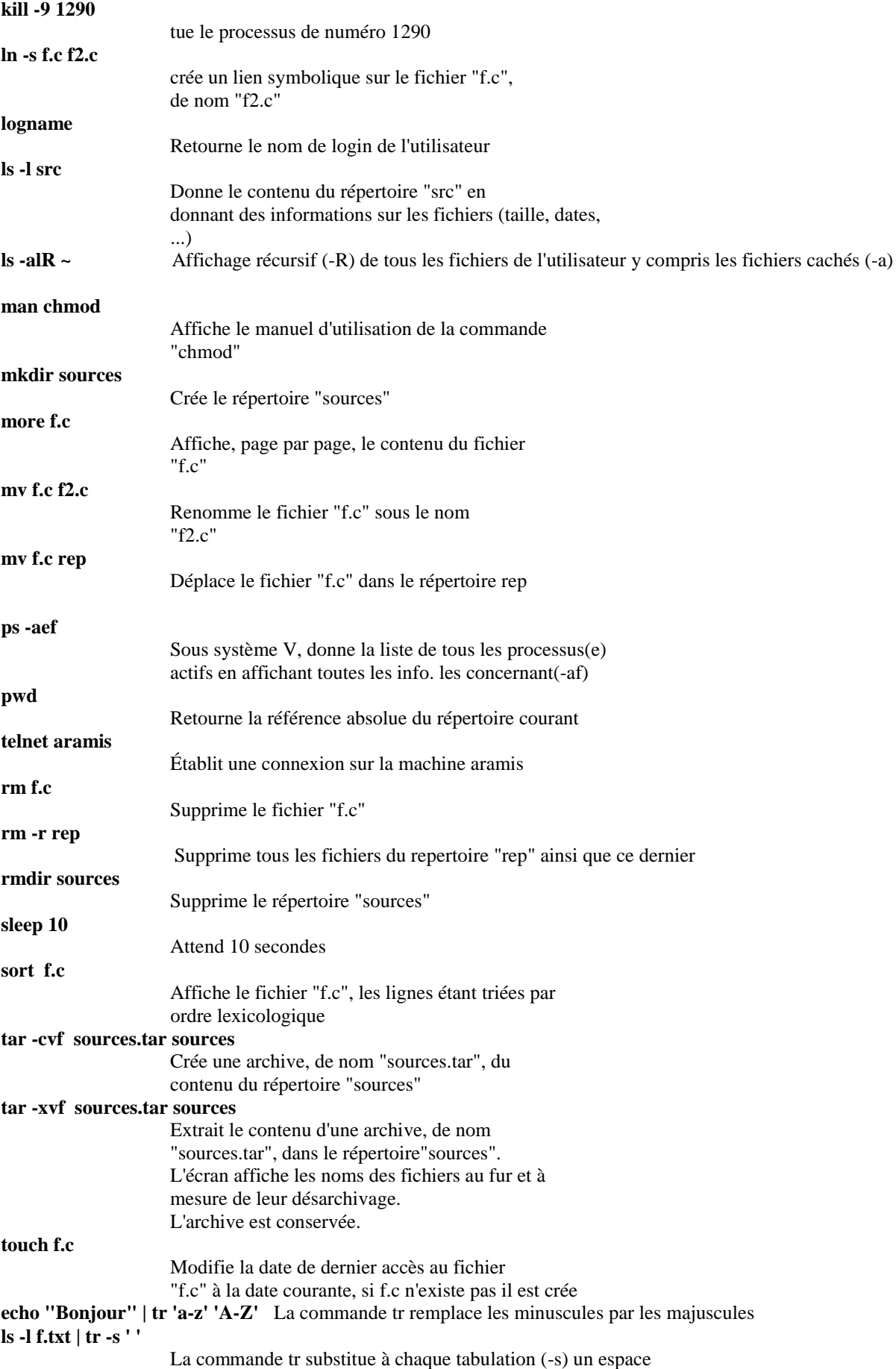

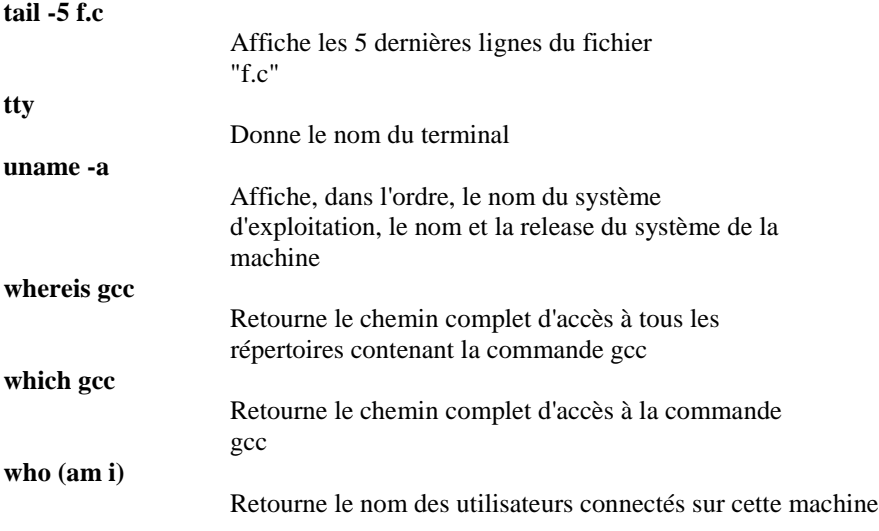

## **6. Liste des exercices des travaux dirigés**

### **TD1 : Les commandes externes du SHELL**

**But :** L'objet de ce TD est l'étude des commandes externes du SHELL et certains méta caractères

**Prérequis :**La connaissance de la syntaxe des principales commandes externes du SHELL

## **Exercice 1.1 :**

Soit un répertoire contenant les fichiers suivants :

f1.c , f2.c , f3.f , f4.c , f5.f , f10.a , f11.a , a.out , e.c , t.f

Utiliser les méta caractères de substitution pour lister les fichiers suivants : (on recherchera l'ecriture minimale) les fichiers fortran (suffixe f),

- les fichiers C et fortran.
- les fichiers commençant par la lettre f,
- les fichiers C commençant par la lettre f,
- les fichiers dont le nom contient un chiffre avant '.',
- les fichiers dont le  $2<sup>nd</sup>$  caractère est un chiffre,
- les fichiers dont le  $2<sup>nd</sup>$  caractère est un  $'$ .

## **Exercice 1.2 :**

Donner la commande qui liste l'ensemble des fichiers du répertoire "*/usr/sbin"* dont le nom commence par i suivi d'un caractère quelconque puis d'un point '.' puis de 2 lettres suivies de la lettre 'l', d'un 'm' ou d'un 't' et qui se terminent par un 'd'.

## **Exercice 1.3 :**

Donner une suite de commandes SHELL qui permettent de faire passer l'arborescence de "user1" de l'état i à l'état i+1. On suppose que user1 se trouve dans son "Home Directory" :

*Etat i :*

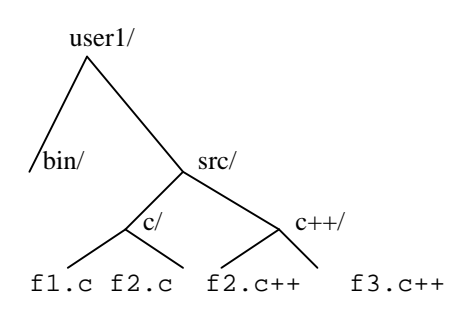

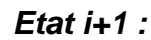

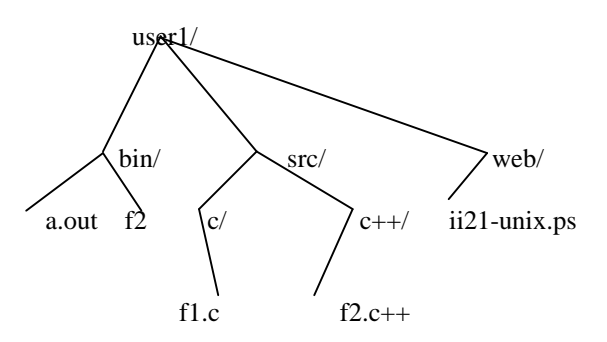

## **Exercice 1.4 :**

Dessiner l'état i+2 du "Home Directory" de user1 à l'issue de l'exécution des commandes suivantes : \$ mv src/c/f1.c src \$ rm -r src/c  $\frac{\text{m}}{\text{m}} \frac{\text{src}}{\text{c}} + \frac{f^2}{c^2} + \frac{\text{src}}{\text{c}}$ \$ cc src/f1.c -o bin/f1

## **TD2 et 3 : Les commandes externes du SHELL**

## **Exercice 2.1 :**

Donner la signification des commandes suivantes : \$ sort f.c | head \$ grep printf f.c | wc -l \$ grep printf f.c > sortie \$ cat /etc/passwd | grep user1

## **Exercice 2.2 :**

Déterminer les commandes qui permettent de :

- savoir si l'utilisateur "user1" est connecté,
- afficher le nombre d'utilisateur du système,
- afficher la liste des utilisateurs par ordre alphabétique,
- connaître le nombre de processus de "user1",
- connaître le nombre de processus de "root"

enregistrer dans le fichier "fuser1" la date et l'ensemble des fichiers de "user1".

## **Exercice 2.3 :**

Ecrire le diagramme SHELL à base de fonctions systèmes (fork, exec, wait, exit) correspondant à chacune des commandes suivantes : \$ sort f.c | head \$ ps -aef | grep root | wc -l

## **Exercice 2.4 :**

2.4.1

Ecrire une commande qui affiche l'ensemble des processus dont vous n'êtes pas propriétaire (votre nom d'utilisateur se trouvant dans la variable d'environnement \$USER).

2.4.2

Donner la syntaxe qui lance la commande "sleep" en arrière plan("background") pendant une durée de 5 minutes. 2.4.3

Créer un sous-répertoire de "/tmp" ayant pour nom votre nom de login. Positionnez vous dans "/tmp". Créer dans le sous-répertoire précédent un fichier qui est la copie conforme de votre fichier ".profile" . Ce nouveau fichier doit avoir un nom ayant pour préfixe ".profile" et pour suffixe votre nom d'utilisateur. Protégez le contenu de ce sous-répertoire contre tout regard indiscret y compris le votre.

#### 2.4.4

Ecrire une ligne de commande qui affiche uniquement le nom du port *TTY* courant (terminal) (sans utiliser la commande "tty")

#### 2.4.5

 Ecrire une commande "*find"* qui va rechercher à partir de votre répertoire HOME, les fichiers nommés "*core"* ou "*a*.*out"* et les supprimer.

## **TD 4 : Les scripts Shell - sh**

#### **But :**

L'objet de ce TD est l'étude des fonctions des scripts sh.

### **Prérequis :**

Une maîtrise des fonctions des scripts sh est requise.

## **Exercice 4.1 :**

Ecrire un script sh qui réalise la somme de tous les arguments acquis a partir de la ligne de commande.

## **Exercice 4.2 :**

Ecrire un script sh qui réalise l'affichage de tous les arguments de la ligne de commande.

### **Exercice 4.3 :**

Ecrire un script sh qui réalise la copie d'un fichier sous plusieurs repertoires, utile pour l'administrateur. les repertoires file1 et file2 sont supposés exister, sinon fichier est duplique dans des fichiers ordinaires file1 et file2.

### **Exercice 4.4 :**

Ecrire un script sh qui réalise l' affichage de la date en anglosaxon.

### **Exercice 4.5 :**

Ecrire un script sh qui réalise l' affichage de la date en français

### **Exercice 4.6 :**

Ecrire un script sh qui réalise l' Affichage d'un décompteur.

## **Exercice 4.7 :**

Ecrire un script sh qui réalise la somme de tous les arguments acquis a partir de la ligne de commande

## **TD 5 : Les scripts Shell - sh**

### **But :**

L'objet de ce TD est l'étude des fonctions des scripts sh.

### **Prérequis :**

Une maîtrise des fonctions des scripts sh est requise.

### **Exercice 5.1 :**

Ecrire un script sh sous forme de fonction « recherche » qui recherche un nom passe en paramètre dans le fichier annuaire et qui affiche si le nom est trouvé ou pas.

## **Exercice 5.2 :**

Ecrire un script sh sous forme de fonction « ajoute » qui ajoute un nom passe en paramètre dans le fichier annuaire et trie par ordre alphabétique » ce dernier.

## **Exercice 5.3 :**

Ecrire un script sh sous forme de fonction « supprime » qui supprime un nom passe en paramètre dans le fichier annuaire.

## **Exercice 5.4 :**

Ecrire un script sh sous forme de fonction « affiche » qui réalise Affichage de l'annuaire.

## **Exercice 5.5 :**

Ecrire un script sh sous forme qui permet de créer un menu pour gerer un annuaire dans lequel se trouvent les fonctions recherche, ajoute, supprime et affiche déterminées précédemment.

## **TD 6 : Les scripts Shell - sh**

## **But :**

L'objet de ce TD est l'étude des fonctions des scripts sh.

## **Prérequis :**

Une maîtrise des fonctions des scripts sh est requise.

### **Exercice 6.1 :**

Ecrire un script sh "rep" qui affiche la liste des fichiers ordinaires lisibles(par tout utilisateur)se trouvant dans une liste de repertoires passés en paramètre. Si pas de paramètres, traiter le repertoire courant.

## **Exercice 6.2 :**

Ecrire un script sh "rep2" qui à partir du repertoire courant va chercher tous les repertoires et sous repertoires. Pour chaque repertoire rencontré, afficher la liste des fichiers ordinaires qu'il contient(utiliser le script de l'exo. 1).

## **Exercice 6.3 :**

Modifier le script "rep" de l'exo. 1 de façon à ce que celui-ci renvoie la liste des fichiers trouvés.

## **Exercice 6.4 :**

Modifier le script "rep2" de l'exo. 2 de façon à ce que celui-ci affiche pour chaque fichier son nom et son nombre de lignes..

## **Exercice 6.5 :**

Ecrire un script sh qui renomme plusieurs fichiers passes en parametre. Les nouveaux noms ont pour préfixe le 1 er paramètre et pour suffixe le rang de renommage.

## **7. Liste des exercices des travaux dirigés**

**Université d'Evry-Val d'Essonne IUP Sciences et Technologie II21 - Unix TP1**

**SUJET : Les commandes externes du SHELL**

But :

L'objet de ce TP est l'étude des commandes externes du SHELL et certains méta caractères

Prérequis : La connaissance de la syntaxe des principales commandes externes du SHELL

PARTIE A : Gestion de Fichiers

Question A.1 : Soit un répertoire contenant les fichiers suivants que vous aurez crées: f1.c , f2.c , f3.c, f4.c++ , f5.c , f10.c++ , f11.c++ , a.out , e.c , t.c++

Utiliser les méta caractères de substitution pour lister les fichiers suivants : (on recherchera l'ecriture minimale) - les fichiers C++ (suffixe c++),

- les fichiers C et C++,

- les fichiers commençant par la lettre f,

- les fichiers C commençant par la lettre f,

- les fichiers dont le nom contient un chiffre avant '.',

- les fichiers dont le 2nd caractère est un chiffre,

- les fichiers dont le 2nd caractère est un '.' .

Question A.2 : (connaissance requise : redirection, pipe) Donner la signification des commandes suivantes : \$ sort | head \$ grep printf f.c | wc -l \$ grep printf f.c > sortie \$ cat /etc/passwd | grep user1

Question A.3 : (connaissance requise : commandes externes) Déterminer une suite de commandes SHELL qui permettent de faire passer l'arborescence de votre repertoire d'accueil de l'état i à l'état i+1 (cf. figure). On suppose que le reperoire courant est le même que le répertoire d'accueil.

Dans l'etat i , votre repertoire courant contient les fichiers de l'exo. 1

. Dans l'etat i+1, 3 repertoires doivent être crées : src\_c pour les fichiers C, src\_c++ pour les fichiers C++, et bin pour a.out et les executables correspondants aux sources précedents.

Question A.4 : (connaissance requise : commandes externes) Dessiner l'arborescence de votre répertoire d'accueil suite à l'execution des commandes suivantes :

 $$ mv src_c/f2.c src_c++/f2/c++$ \$ rm -r bin

PARTIE B : Gestion de Processus

Question B.1 : (connaissance requise : commandes ps et who) Déterminer les commandes qui permettent de : - si l'utilisateur "user1" est connecté, - le nombre d'utilisateur du système , - affiche la liste des utilisateurs par ordre alphabétique, - le nombre de processus de "user1", - le nombre de processus de "root" - enregistre dans le fichier "fuser1" la date et l'ensemble des fichiers de

"user1".

Université d'Evry-Val d'Essonne IUP Sciences & Technologies 17/09/02

**Université d'Evry-Val d'Essonne IUP Sciences et Technologie II21-Unix TP 2 : Les scripts Shell - sh ou bash** But : L'objet de ce TD est l'étude des fonctions des scripts sh ou bash. Prérequis : Une maîtrise des fonctions des scripts sh ou bash est requise. Question 1 : Ecrire un script sh sous forme de fonction qui recherche un nom passe en paramètre dans le fichier annuaire Question 2 : Ecrire un script sh sous forme de fonction qui ajoute un nom passe en paramètre dans le fichier annuaire et trie par ordre alphabetique ce dernier. Question 3 : Ecrire un script sh sous forme de fonction qui supprime un nom passe en paramètre dans le fichier annuaire. Question 4 : Ecrire un script sh sous forme de fonction qui réalise Affichage de l'annuaire. Question 5 : Ecrire un script sh sous forme de fonction qui réalise creer un menu pour gerer un annuaire dans lequel se trouvent les fonctions recherche, ajout, supprime et affiche déterminés précédemment. . Question 6 : modifier la fonction supprime de facon a ce qu'elle puisse supprimer un abonne parmi plusieurs ayant le meme nom, en fournissant le prenom de celui-ci. question 7 : modifier la fonction ajoute de maniere a ce que celle-ci

puisse ajouter un abonne en precisant son nom, prenom et numero de telephone.. Université d'Evry-Val d'Essonne IUP Sciences & Technologies 17/09/02

**Université d'Evry-Val d'Essonne IUP Sciences et Technologie II21-Unix TP 3 : Les scripts Shell - sh ou bash** But : L'objet de ce TD est l'étude des fonctions des scripts sh ou bash. Prérequis : Une maîtrise des fonctions des scripts sh ou bash est requise. Question 1 : Ecrire un script sh "rep1.sh" qui donne la liste de tous les fichiers ordinaires accessibles par tout utilisateur dans une liste de repertoires passes en parametre. Si pas de parametre, traiter le repertoire courant. Question 2 : Ecrire un script sh "rep2" qui donne tous les sous repertoires (recurssivement) du repertoire passe en parametre. "rep2" fera appel à "rep1"(qui devient une fonction) afin d'afficher la liste de tous les fichiers ordinaires accessibles par tout utilisateur dans chaque sous repertoire. Question 3 : Modifier "rep2" en "rep3" de manière a ce que le nom et le nombre de lignes de chaque fichier ordinaire renvoyé par "rep1" soient affichés. "rep1" nécessite également une modification qui

...

consiste à renvoyer la liste des fichiers ordinaires accessibles.